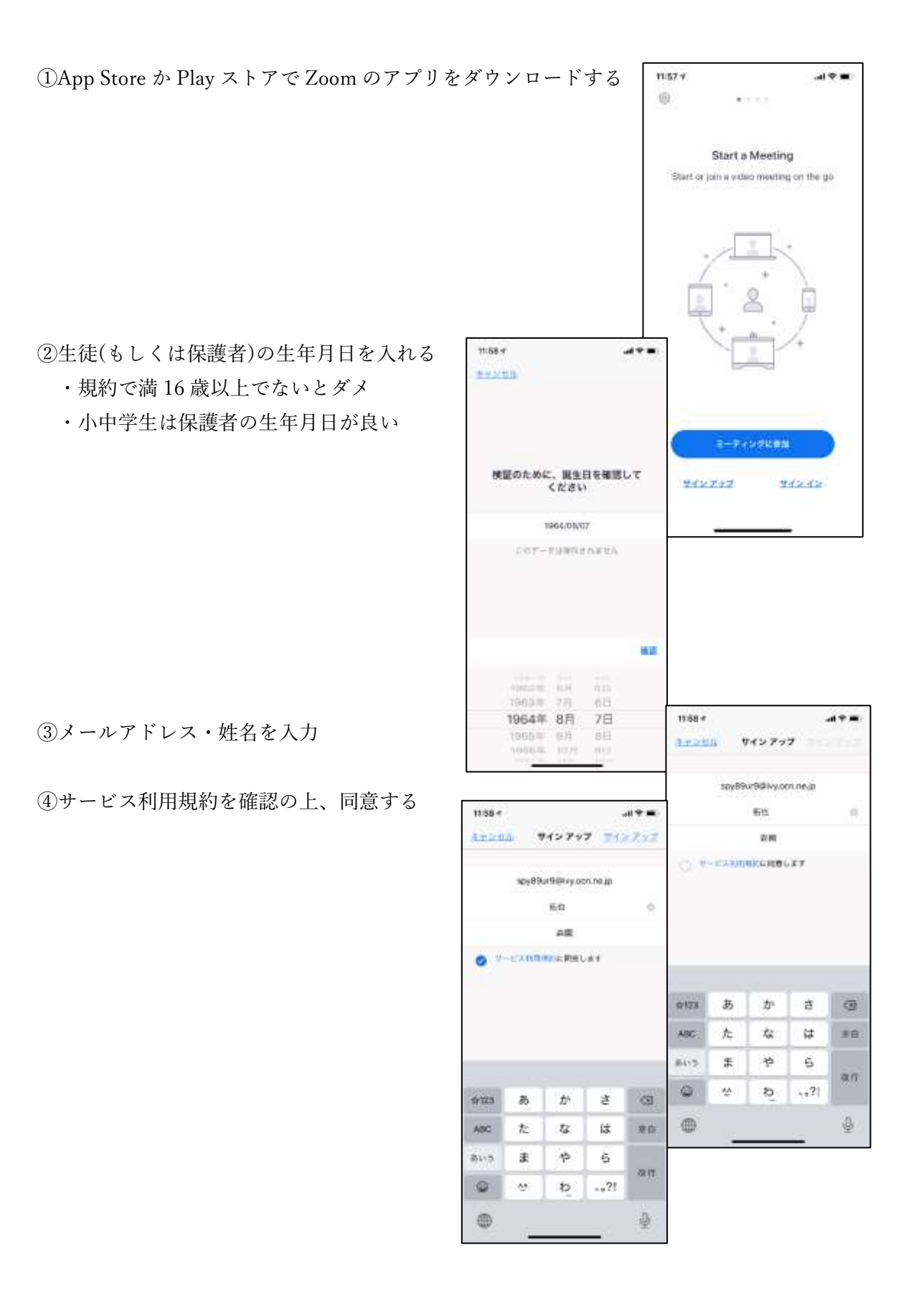

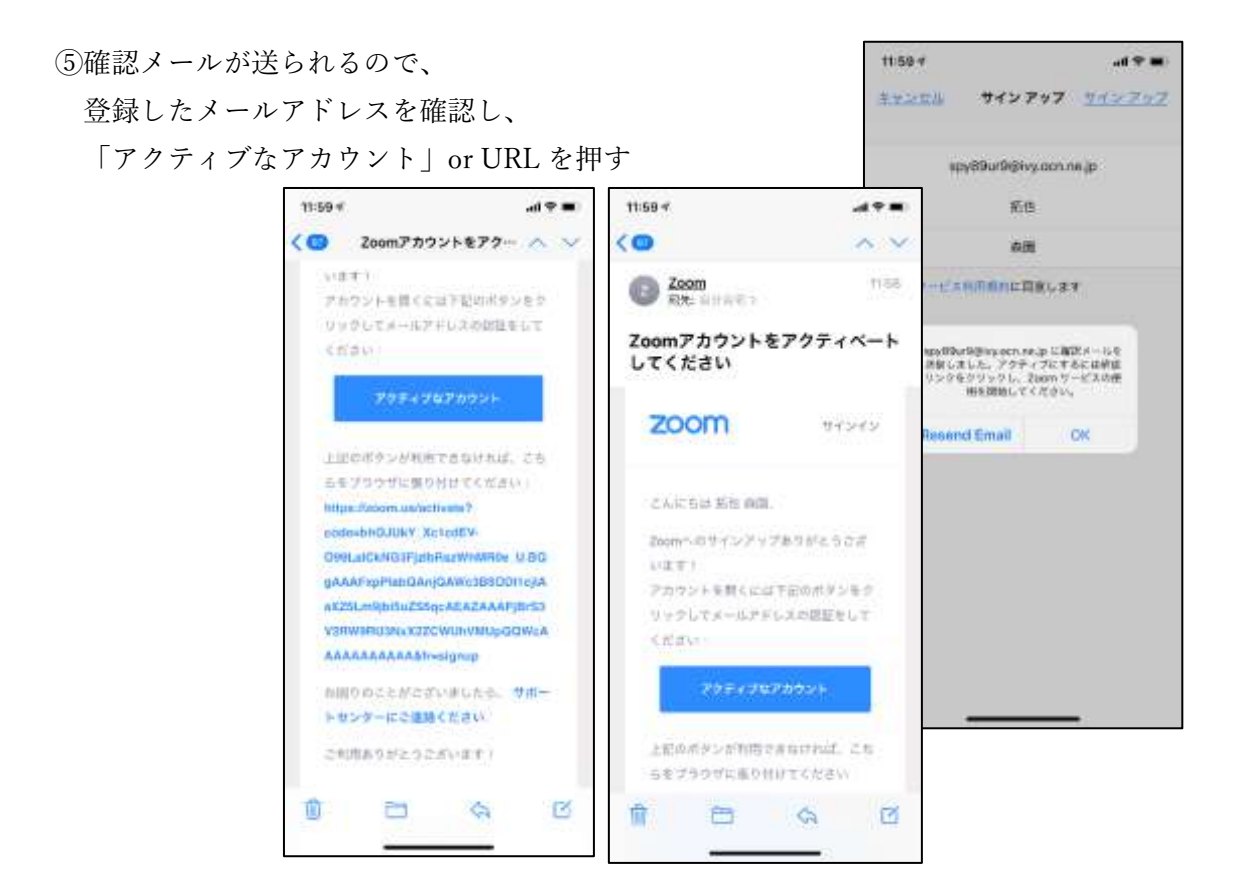

⑥「はい」を選択して、「続ける」を押す

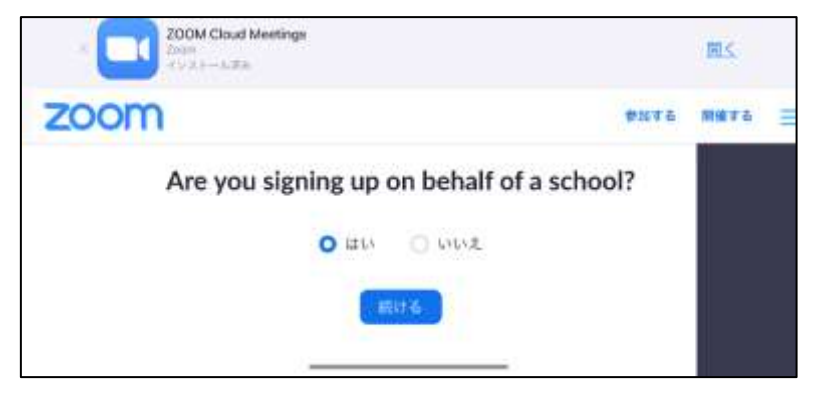

⑦各枠を入力する

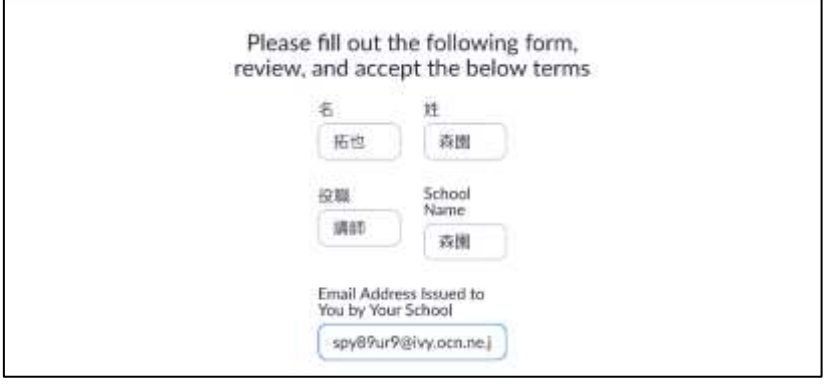

⑧各チェック項目を確認し、チェックを入れる。入れ終えたら「続ける」を押す。

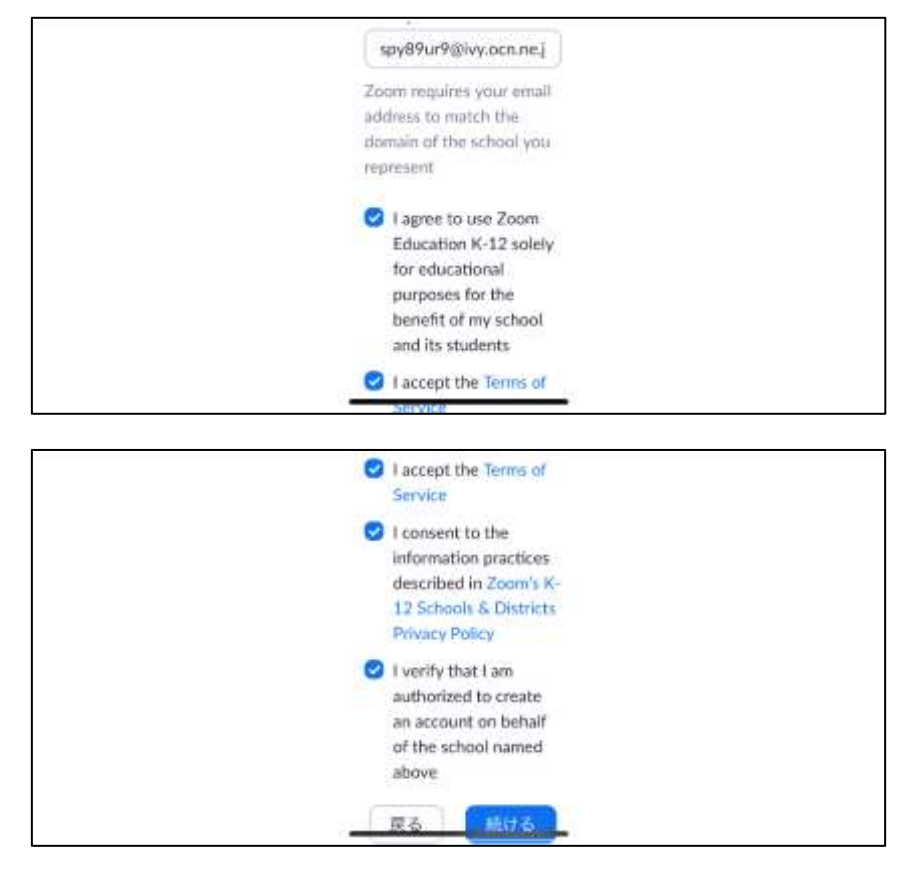

⑨強力 or 独自パスワードを設定する。独自の場合は PW 規則に従う。

PW を決めたら「続ける」を押す。

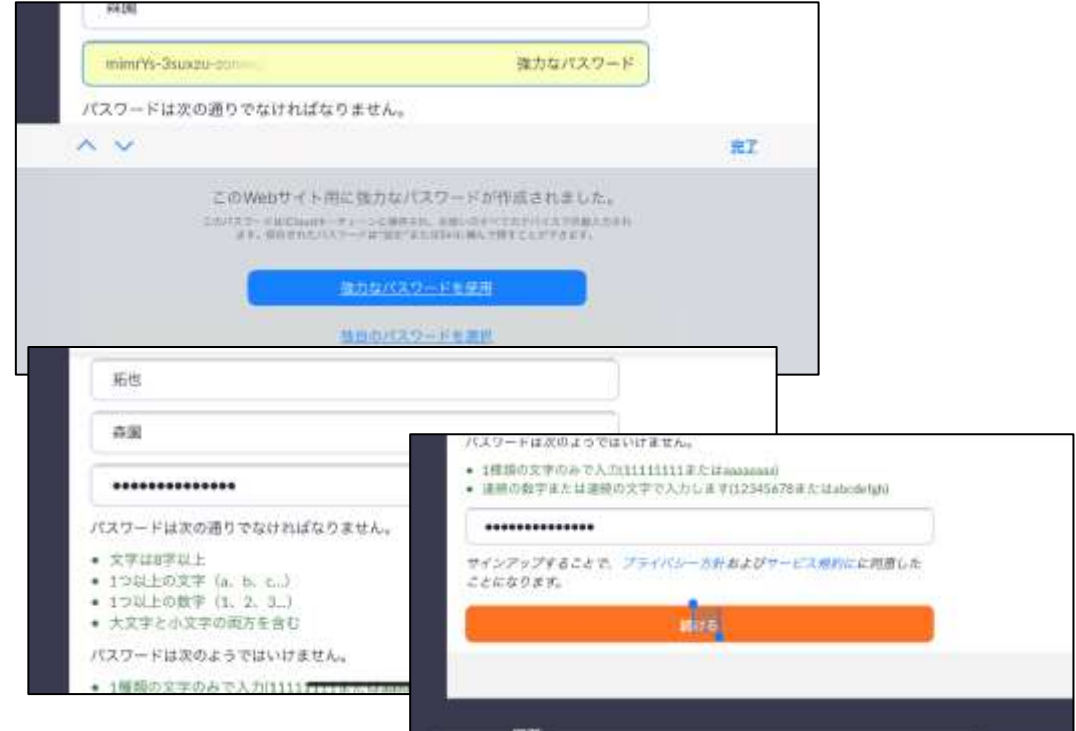

⑩仲間を招待は基本空欄にする。

手順をスキップする。

※以上でサインアップは終了です。

⑪サインインの場合は、登録したメールアドレスとパス ワードを入力し、「サインイン」を押す。

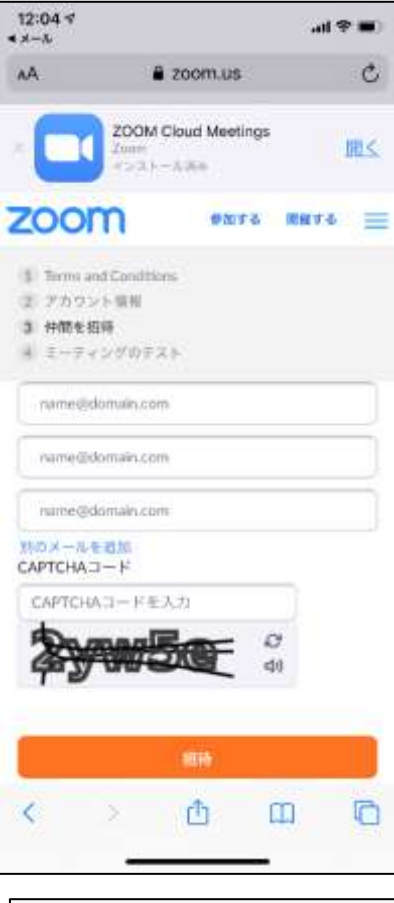

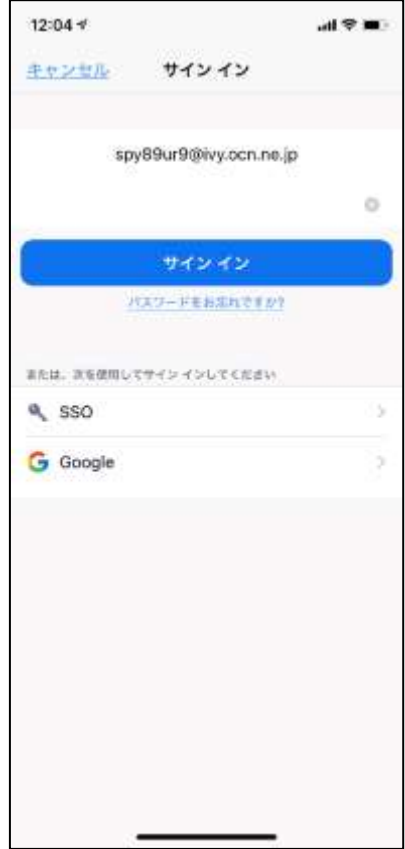